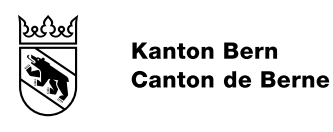

#### ABB Fachbereich / Qualifikationsverfahren

# Handbuch Validierungsverfahren Teil 2 Berufsspezifische Anhänge Mediamatikerin EFZ 2014 Mediamatiker EFZ 2014

Bildungs- und Kulturdirektion des Kantons Bern September 2021

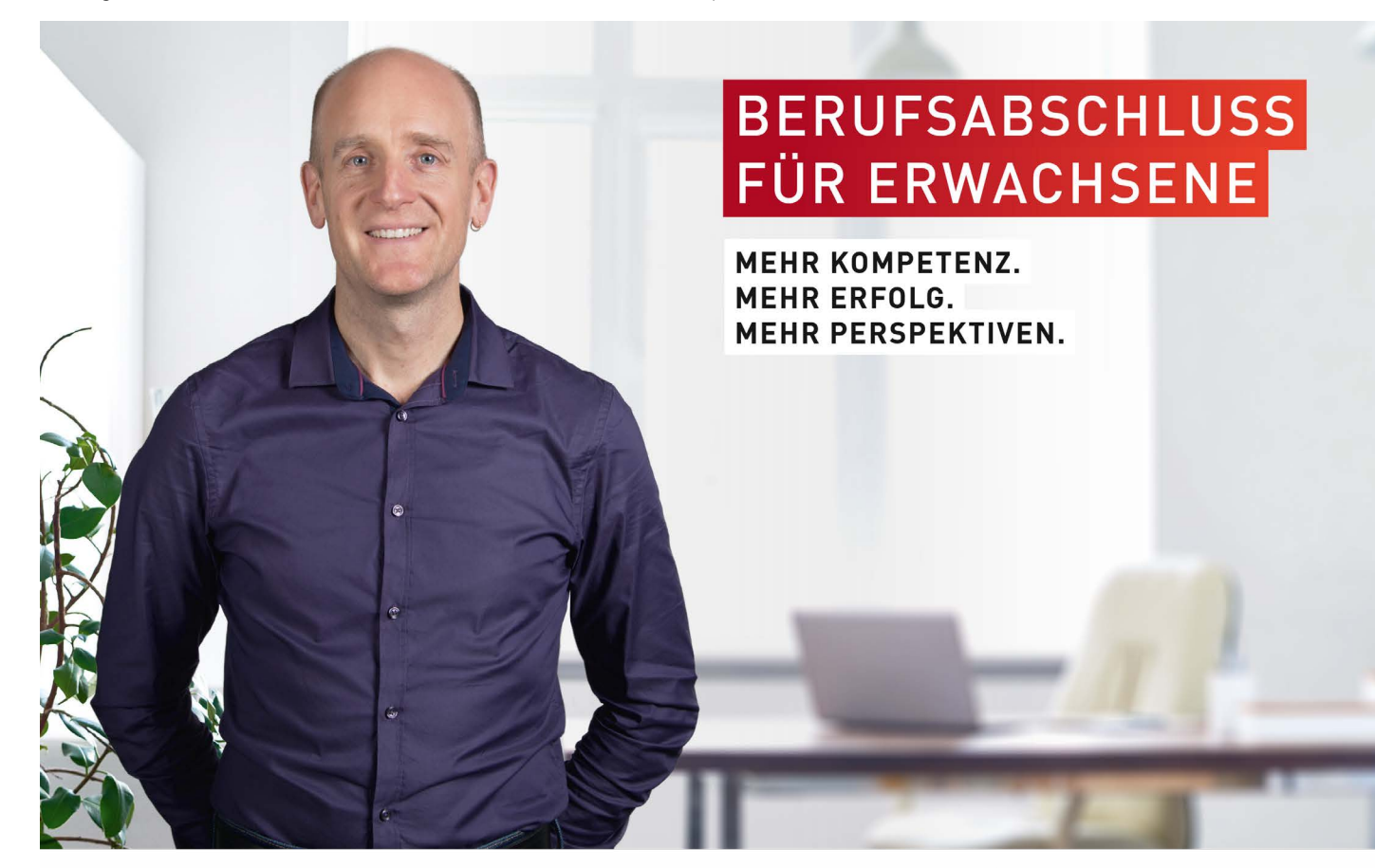

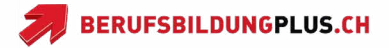

# <span id="page-1-0"></span>Inhaltsverzeichnis

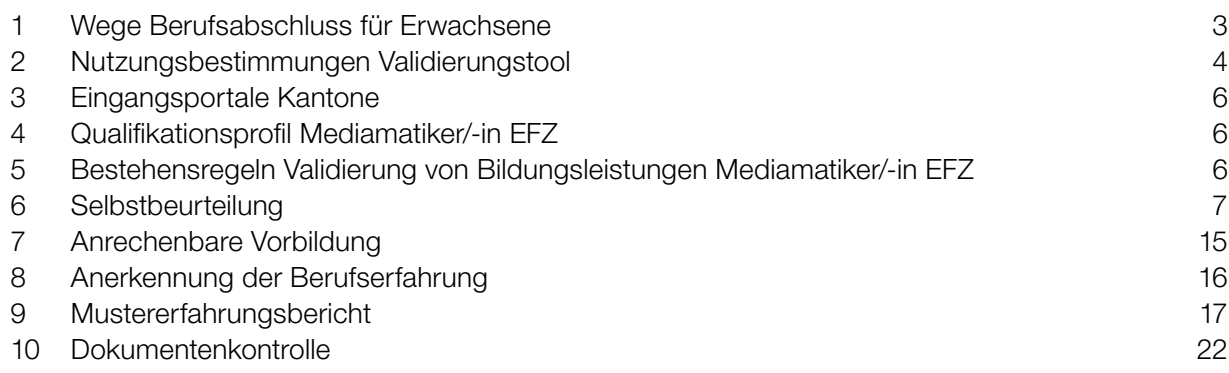

# · Inhaltsverzeichnis *[Inhaltsverzeichnis](#page-1-0)*

# <span id="page-2-0"></span>1 Wege Berufsabschluss für Erwachsene

Sie haben noch keinen Berufsabschluss erworben oder arbeiten seit Längerem in einem anderen als dem erlernten Beruf und möchten auch für diesen Beruf ein Eidgenössisches Fähigkeitszeugnis erwerben?

Ein anerkannter Berufsabschluss bringt Ihnen Vorteile. Sie verbessern Ihre Situation auf dem Arbeitsmarkt, eröffnen sich vielfältige Weiterbildungsoptionen und haben normalerweise bessere Verdienstmöglichkeiten.

Es ist nie zu spät, einen eidgenössischen Abschluss (Fähigkeitszeugnis EFZ oder Berufsattest EBA) zu erwerben. Dabei stehen Ihnen vier Wege offen: Die berufliche und die verkürzte berufliche Grundbildung (je mit Lehrvertrag), die direkte Zulassung zur Abschlussprüfung (Qualifikationsverfahren, ohne Lehrvertrag) und die Validierung. Wenn Sie bereits spezifische Vorkenntnisse mitbringen, können diese angerechnet werden.

Es gibt verschiedene Möglichkeiten, zu einem eidgenössischen Berufsattest (EBA) oder einem eidgenössischen Fähigkeitszeugnis(EFZ) zu kommen:

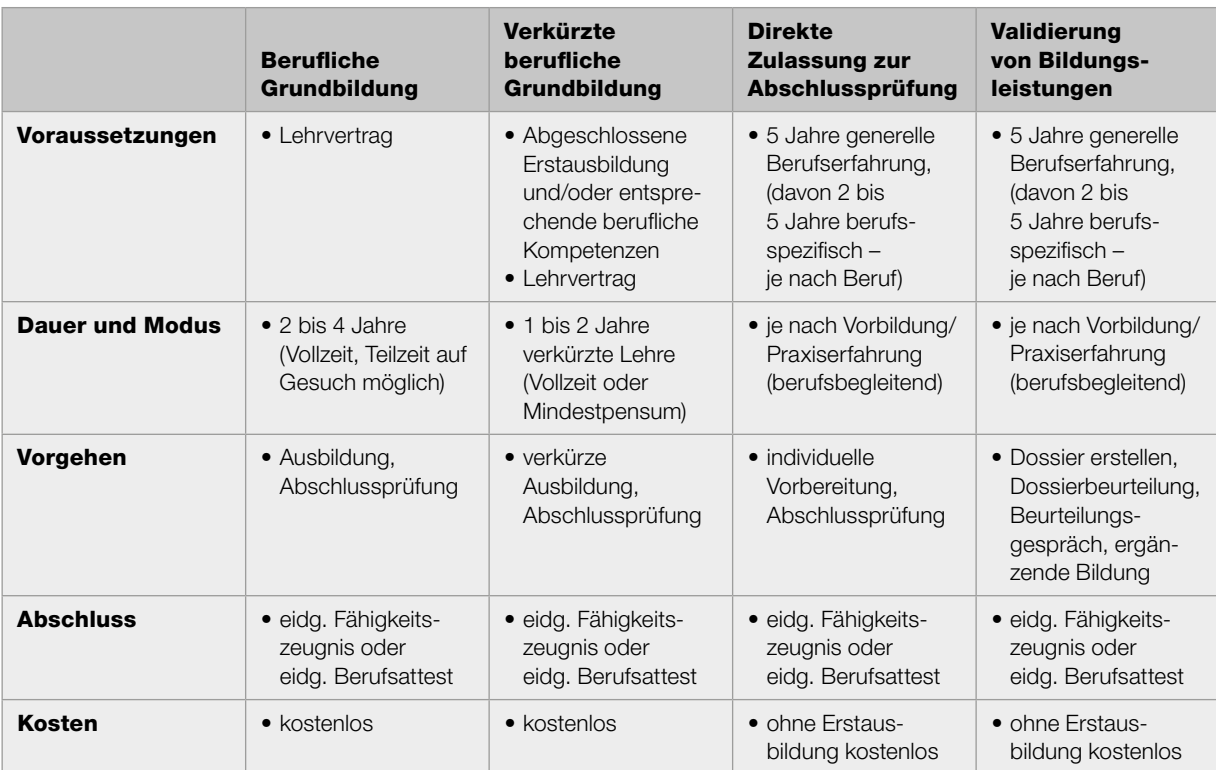

Unter folgendem Link können Sie sich detailliert über die verschiedenen Wege informieren. BIZ Berufsberatungs-und Informationszentren Bern: www.be.ch/bae

## Validierungsverfahren

Das Validierungsverfahren ist ein Qualifikationsverfahren gemäss Berufsbildungsgesetzgebung, das einen Berufsabschluss ohne Grundbildung und ohne formale Abschlussprüfung ermöglicht. Die Teilnehmenden zeigen auf andere Art und Weise, dass sie die beruflichen und allgemeinbildenden Handlungskompetenzen im angestrebten Beruf besitzen.

Für das Validierungsverfahren wird ab dem 1. Januar 2020 im Kanton Bern eine prozessunterstützende Software (Validierungstool) eingesetzt.

## <span id="page-3-0"></span>1 Gegenstand

Das Mittelschul- und Berufsbildungsamt des Kantons Bern führt im Kanton Bern das vom Staatssekretariat für Bildung, Forschung und Innovation anerkannte Validierungsverfahren von Bildungsleistungen und die direkte Zulassung zur Abschlussprüfung durch. Die Validierungsverfahren werden in der Regel für Teilnehmende aus der gesamten Deutschschweiz angeboten.

In einem Validierungsverfahren wird belegt, über welche Fähigkeiten und Kompetenzen eines bestimmten Berufes die Teilnehmenden bereits verfügen. Hierzu werden allgemeinbildende und berufliche Handlungskompetenzen in einem Validierungsdossier dokumentiert, und es wird nachgewiesen, was der/die Teilnehmende in seinem/ihrem Beruf oder auch ausserhalb des Berufes theoretisch gelernt und in der Praxis angewendet hat. In der anschliessenden Validierung erhält man eine Bestätigung, die detailliert aufzeigt, welche Bildungsleistungen angerechnet werden. Das vorliegende Validierungstool wird für die Dossiererstellung benötigt und leitet durch das Validierungsverfahren.

Im Zulassungsverfahren wird belegt, dass der/die Teilnehmende über mindestens fünf Jahre Berufserfahrung (spezifische Berufserfahrung gemäss der Bildungsverordnung im angestrebten Beruf) verfügt. Wenn die erforderlichen Berufskenntnisse belegt sind, kann der Berufsabschluss durch Absolvieren der Abschlussprüfung erworben werden. Das vorliegende Zulassungstool dient zur Abklärung der vorhandenen Berufskenntnisse und möglichen Dispensationen.

## 2 Nutzerinnen und Nutzer/Zugriffsberechtigte

Das Validierungs- und Zulassungstool kann von Kandidatinnen und Kandidaten sowie von Expertinnen und Experten genutzt werden.

Die Teilnehmenden im Validierungs- und im Zulassungsverfahren sind als die Nutzerinnen und Nutzer zum wahrheitsgetreuen und selbstständigen Verfassen des Inhalts der Dossiers verpflichtet.

## 3 Registrierung/Kosten/Freischaltung

Die Teilnehmenden müssen bei der erstmaligen Registrierung die folgenden Angaben zu ihrer Person machen:

- Name/Vorname
- Geburtsdatum
- AHV-Nummer (13-stellig)
- Nationalität und Heimatort
- Telefonnummer
- E-Mail-Adresse
- Privatadresse

Für den Erwerb des Logins wird von den Kandidatinnen und Kandidaten eine Nutzungsgebühr in der Höhe von CHF 90.- erhoben. Erfolgt die Bezahlung der Nutzungsgebühr nicht innerhalb der auf der Rechnung festgelegten Zahlungs- und Mahnfrist, wird den Teilnehmenden das Login entzogen.

Experten/-innen, ebenso wie Mitarbeitende der Berufsberatung Bern, bzw. des Mittelschul- und Berufsbildungsamtes Bern erhalten ein Login zur Ausübung ihrer Tätigkeit im Rahmen des Validierungs- und Zulassungsverfahrens. Die genannten Personengruppen können sich nicht selbst registrieren, sondern erhalten die Zugangsdaten von den verantwortlichen kantonalen Stellen.

Der Benutzername und das Passwort sind nicht übertragbar und dürfen nur von der berechtigten Person benutzt werden.

Für die Nutzung des Tools muss eine Natelnummer hinterlegt werden, an die ein persönlicher Code geschickt wird. Die Natelnummer wird im Profil nicht angezeigt und wird zu keinem anderen Zweck als zur erhöhten Sicherheit im Loginverfahren verwendet.

## 4 Datenschutz

Das Mittelschul- und Berufsbildungsamt des Kantons Bern ist zur Wahrung der Datenschutzgesetzgebung verpflichtet. Persönliche Daten, die beim Ausfüllen von Formularen über das Zulassungs- und Validierungstool übermittelt werden, sind vertraulich und werden nicht an Dritte weitergegeben.

Daten zu den Validierungsverfahren sowie auch Daten von abgebrochenen Validierungsverfahren werden zu Statistikzwecken in anonymisierter Form gespeichert. Dasselbe gilt für Daten aus Zulassungsverfahren und abgebrochenen Zulassungsverfahren.

Die während des Validierungs- und Zulassungsverfahrens erstellen Dossiers werden bis zum Ablauf der Beschwerdefrist bzw. bis zur rechtskräftigen Erledigung allfälliger Beschwerden aufbewahrt, mindestens jedoch während eines Jahres. Anschliessend werden sie vollständig gelöscht. Dossiers aus abgebrochenen Verfahren werden innerhalb eines Jahres ohne Systemzugriff unwiderruflich gelöscht.

## 5 Datensicherung

Die Datensicherheit wird durch angemessene technische und organisatorische Massnahmen gewährleistet. Nur die freigeschalteten Nutzerinnen und Nutzer des Tools sowie die ins Validierungs- und Zulassungsverfahren involvierten Mitarbeitenden des Mittelschul- und Berufsbildungsamtes des Kantons Bern haben Zugriff auf die Daten.

Daten werden über einen gesicherten elektronischen Kanal übertragen. Passwörter werden verschlüsselt abgelegt. Demgegenüber werden Informationen betreffend Statusänderungen des Dossiers per E-Mail und damit auf einem ungesicherten Kanal übermittelt. Somit besteht das Risiko, dass jeweils die Sender- und Empfängeradressen durch Drittpersonen abgefangen und eingesehen werden können.

Für die Geheimhaltung des Passworts tragen die Nutzer und Nutzerinnen die Verantwortung.

Bei der Nutzung des Tools ausserhalb der Räumlichkeiten des Mittelschul- und Berufsbildungsamts des Kantons Bern sind die Nutzer und Nutzerinnen dazu verpflichtet, dass keine sensitiven Informationen an unbeteiligte Personen gelangen. Dazu gehört die Einsicht auf und die Ansteuerung von peripheren Geräte (Monitore, Drucker, etc.), welche nur für die berechtigten Personen möglich sein dürfen.

## 6 Urheberrecht

Das Mittelschul- und Berufsbildungsamt des Kantons Bern ist Lizenznehmer des Zulassungs- und Validierungstools der Ivaris AG und für den Inhalt des Tools verantwortlich.

Sämtliche Online-Dokumente und Webseiten sowie ihre Teile sind urheberrechtlich geschützt und dürfen nur zum privaten Gebrauch kopiert und ausgedruckt werden. Ohne vorgängige schriftliche Erlaubnis des Mittelschul- und Berufsbildungsamtes Bern dürfen die Dokumente und Webseiten sowie ihre Teile weder vervielfältigt noch auf anderen Servern gespeichert, in Newsgroups oder Online-Dienste eingespeist oder auf einer CD-ROM oder anderen Datenträgern gespeichert werden.

## 7 Gewährleistung / Haftungsausschluss

Für die Haftung wird auf die allgemeinen Hinweise für die Nutzung der Internetseiten des Kantons Bern verwiesen.

Die Chefexperten/-innen und Experten/-innen und die Mitglieder der Prüfungskommissionen unterliegen den Bestimmungen der kantonalen Staatshaftung (Art. 100 ff. des Personalgesetzes vom 16. September 2004, PG, BSG 153.01). Wenn Dritten gegenüber widerrechtlich Schaden zugefügt wird, kann der Kanton auf die verantwortliche Person Rückgriff nehmen, wenn diese den Schaden vorsätzlich oder grobfahrlässig verursacht hat.

## <span id="page-5-0"></span>8 Annahme der Nutzungsbestimmungen

Bevor die Kandidatinnen und Kandidaten sowie die Expertinnen und Experten das Tool benutzen, müssen sie den Nutzungsbedingungen zustimmen. Die Annahme der vorliegenden Nutzungsbestimmungen erfolgt elektronisch.

## 3 Eingangsportale der Kantone

Folgender Link dient den Kandidatinnen und Kandidaten, die zuständige Ansprechperson / die zuständige Institution im Validierungsverfahren zu finden.

www.berufsberatung.ch/dyn/show/115332

# 4 Qualifikationsprofil Mediamatiker/-in EFZ

Kann auf der Seite des Staatssekretariats für Bildung, Forschung und Innovation (SBFI) eingesehen werden:

www.becc.admin.ch/becc/public/bvz/beruf/show/47121

## 5 Bestehensregeln Validierung von Bildungsleistungen Mediamatiker/-in EFZ

Kann auf der Seite des Staatssekretariats für Bildung, Forschung und Innovation (SBFI) eingesehen werden:

www.becc.admin.ch/becc/public/bvz/beruf/show/47121

# <span id="page-6-0"></span>6 Selbstbeurteilung

## W = Wahlpflicht Handlungskompetenzen Bereich: 1. Produzieren und Verwenden von Multimedia

### 1.1 Rohdaten für Multimediainhalte für unterschiedliche Medien sachgerecht erstellen

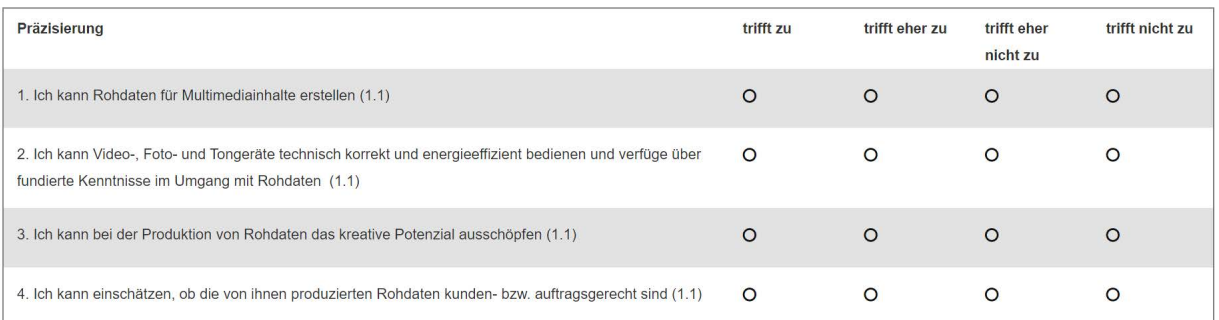

## 1.2 Multimediadaten selbständig und technisch korrekt bearbeiten (W)

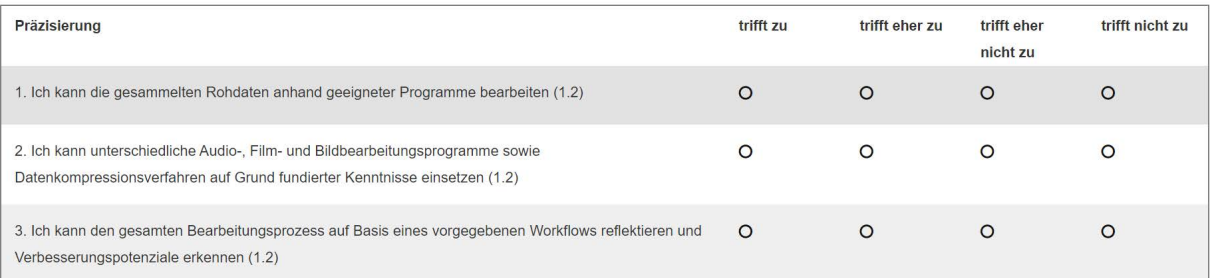

## 1.3 Multimediainhalte medien- und kundengerecht aufbereiten

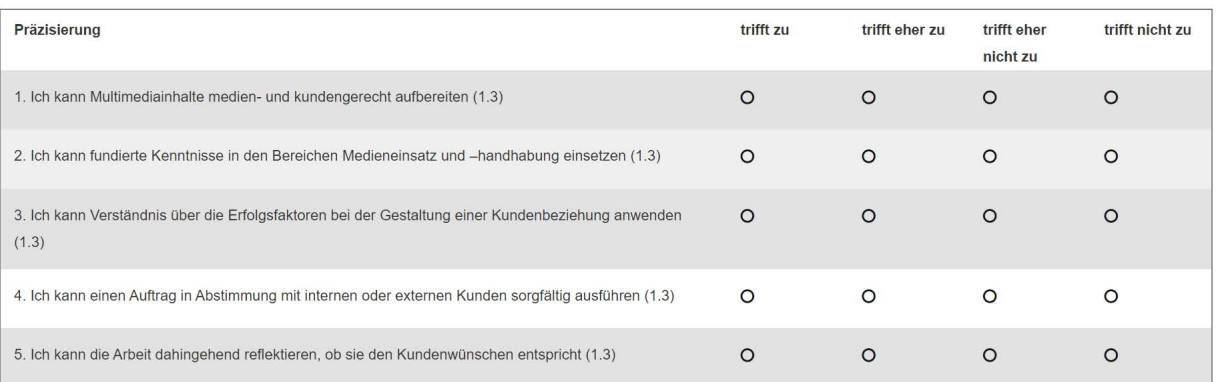

## Handlungskompetenzen Bereich: 2. Ausführen von Gestaltung / Design

## 2.1 Designvorschläge entwickeln sowie kundengerecht und verantwortungsbewusst umsetzen

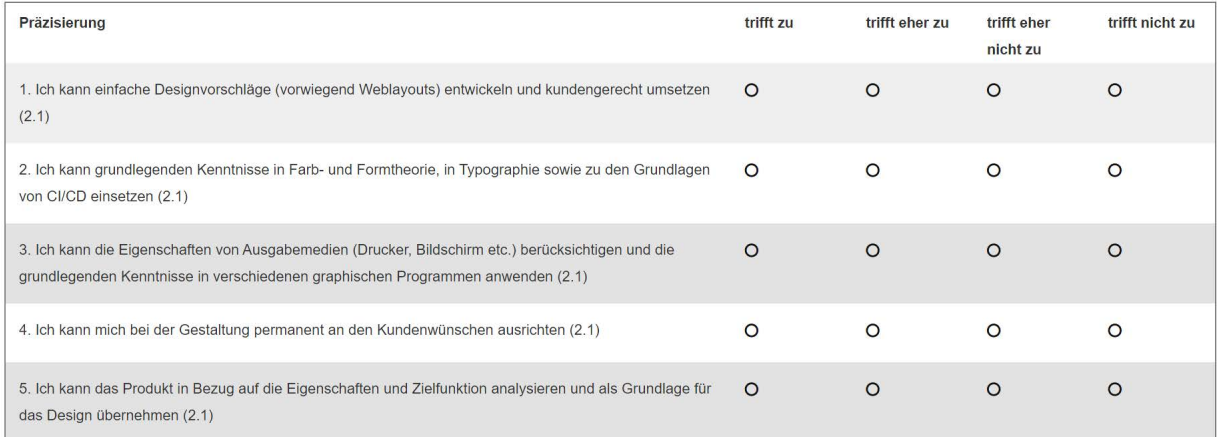

## 2.3 Verständliche und benutzerfreundliche Oberflächen erstellen

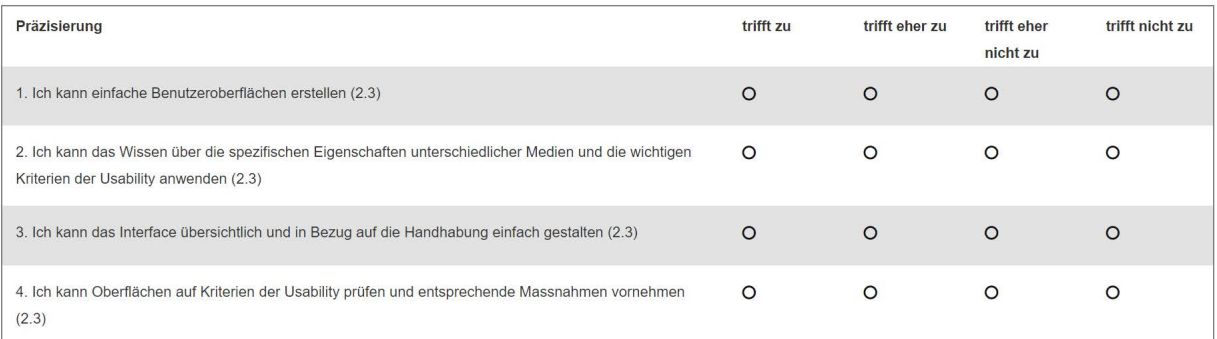

## 2.4 Komplexe Informationen in eigener Regie lesefreundlich visualisieren

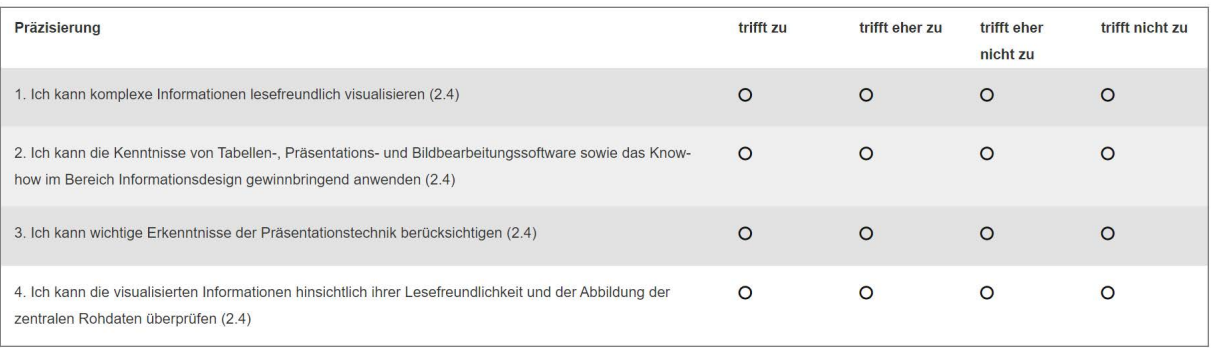

## 2.5 In Zusammenarbeit mit Druckereispezialisten technisch korrekte Druckaufbereitung für Printmedien machen (W)

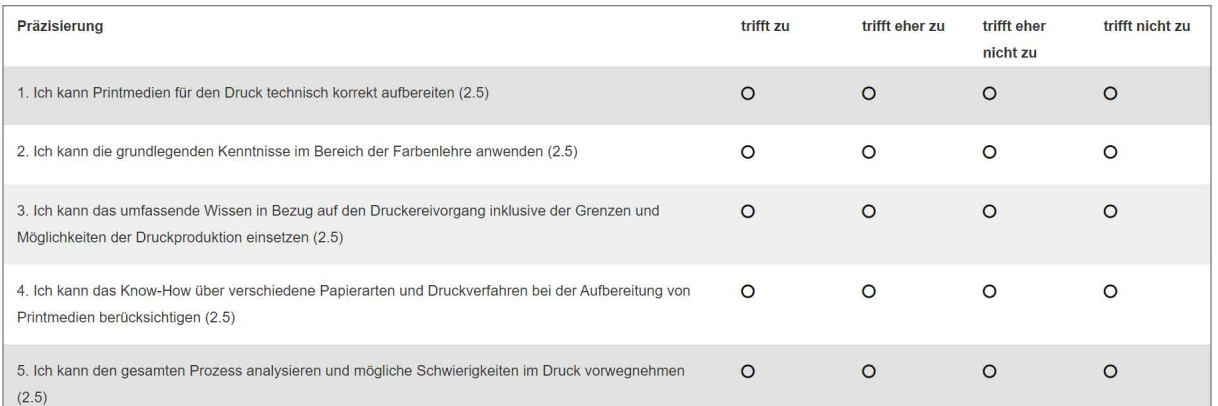

## Handlungskompetenzen Bereich: 3. Einsetzen von ICT-Mitteln

#### 3.1 In eigener Regie Arbeitsplatzsysteme aufsetzen (W)

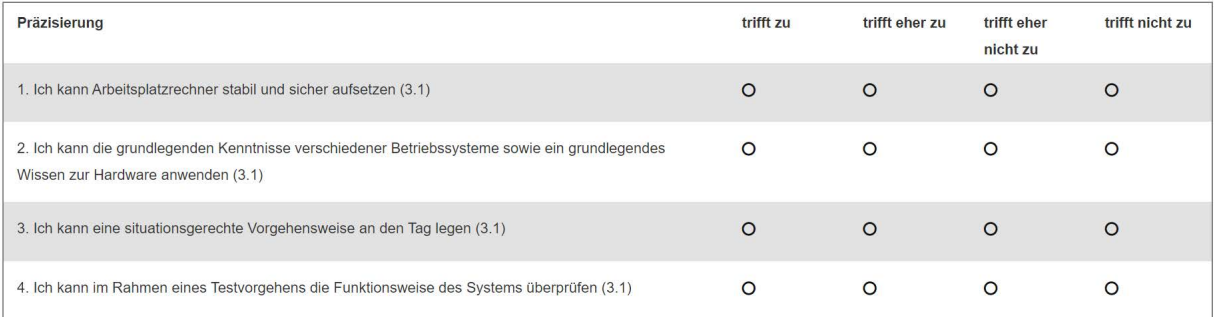

### 3.2 Peripherie- und Multimediageräte evaluieren, installieren, konfigurieren und warten (W)

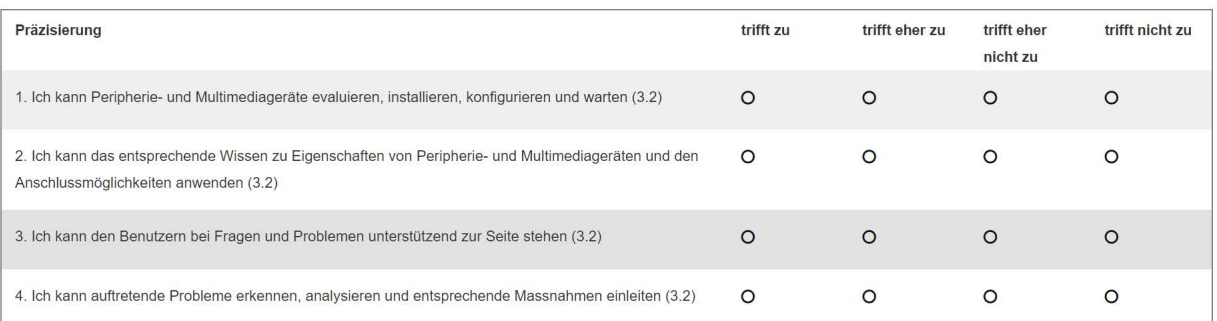

## 3.3 Anwendersoftware selbständig und technisch korrekt installieren, anpassen und supporten (W)

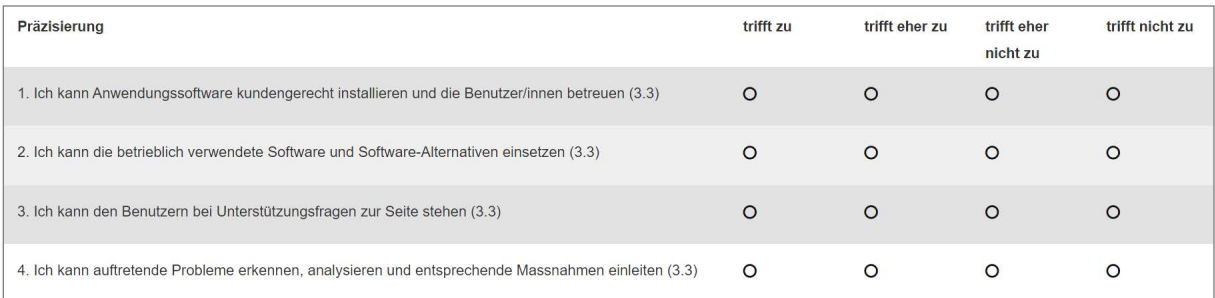

#### 3.4 Kleine Netzwerke clientseitig sicherheitsbewusst betreuen (W)

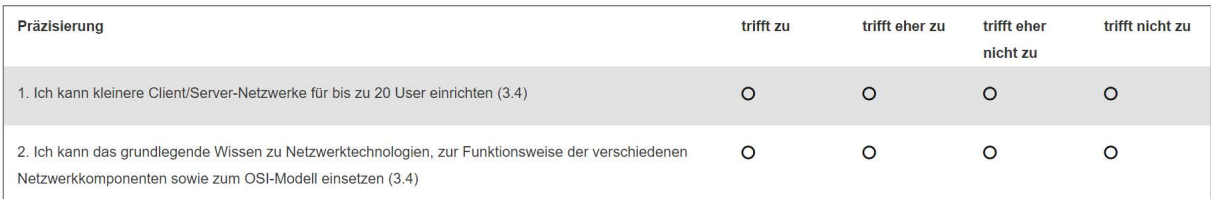

## 3.5 ICT-Schutzmassnahmen gemäss den betrieblichen Vorgaben verantwortungsbewusst umsetzten (W)

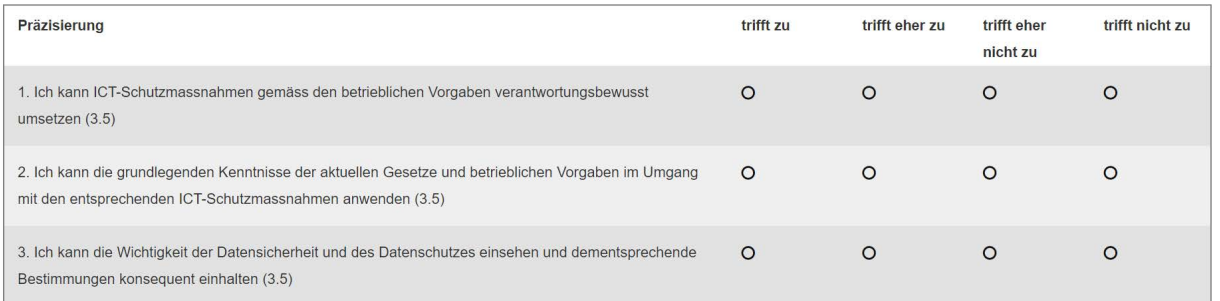

## 3.6 Webseiten mit Scriptsprachen gemäss den Kundenbedürfnissen entwickeln und warten

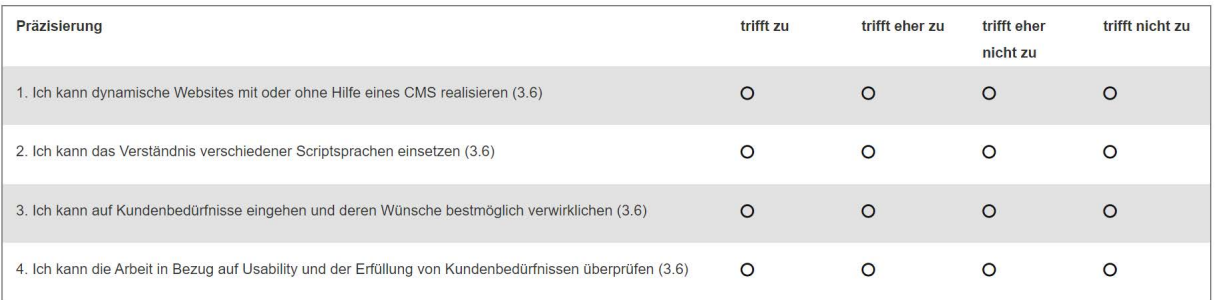

### 3.7 In eigener Regie einfache Datenbanken erstellen (W)

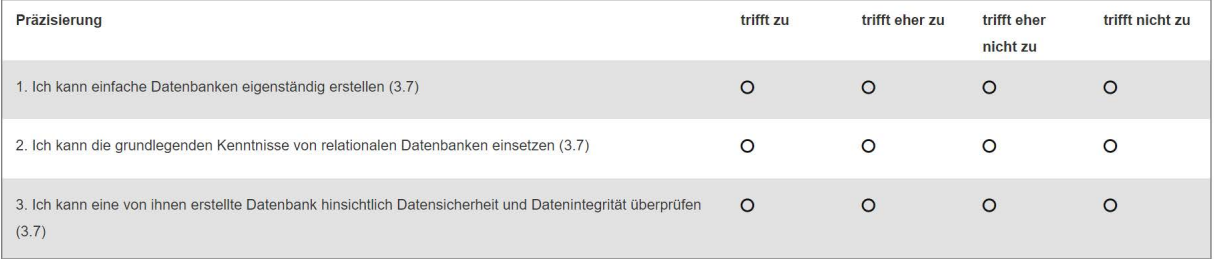

## 4.1 Betriebsreglemente und Prozesse kennen und verantwortungsvoll anwenden, Betriebsumwelt kennen (W)

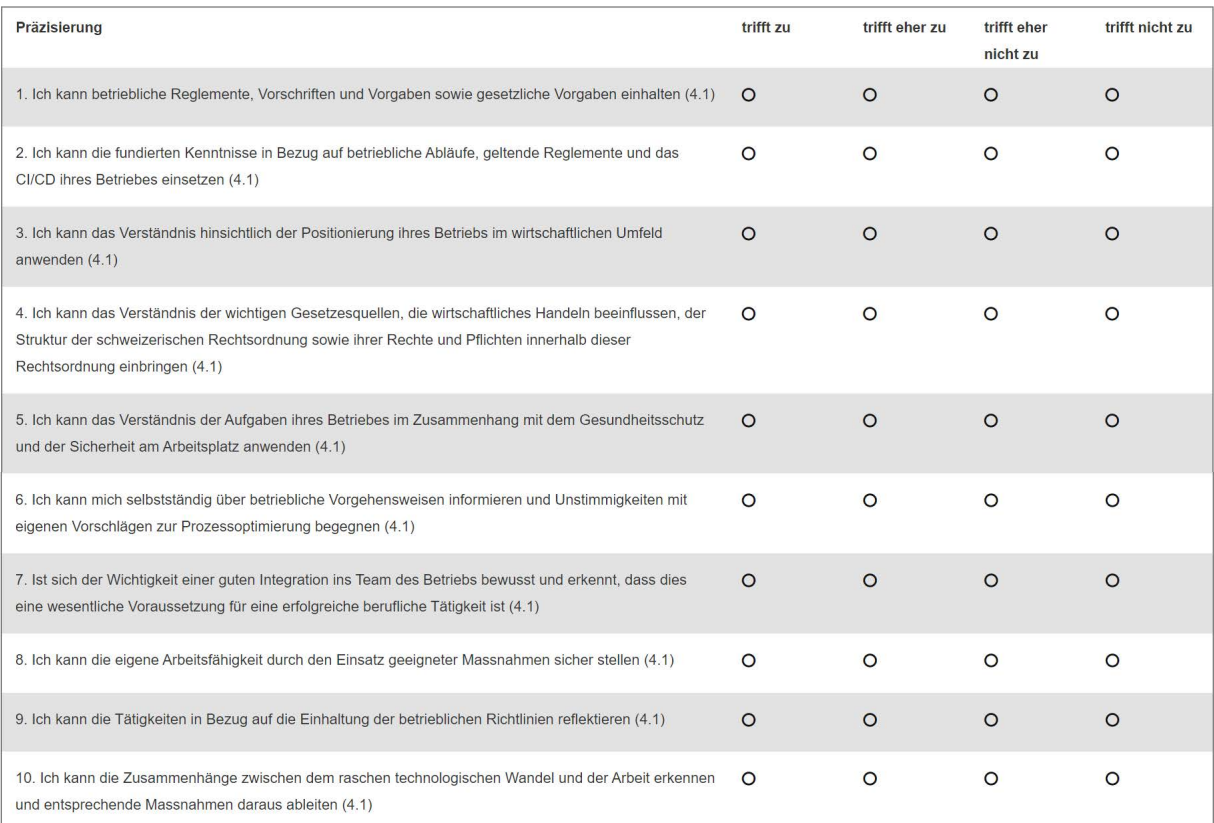

## 4.2 Kundschaft/Interessenten gemäss den betrieblichen Vorgaben bedienen und in drei Sprachen Gespräche führen

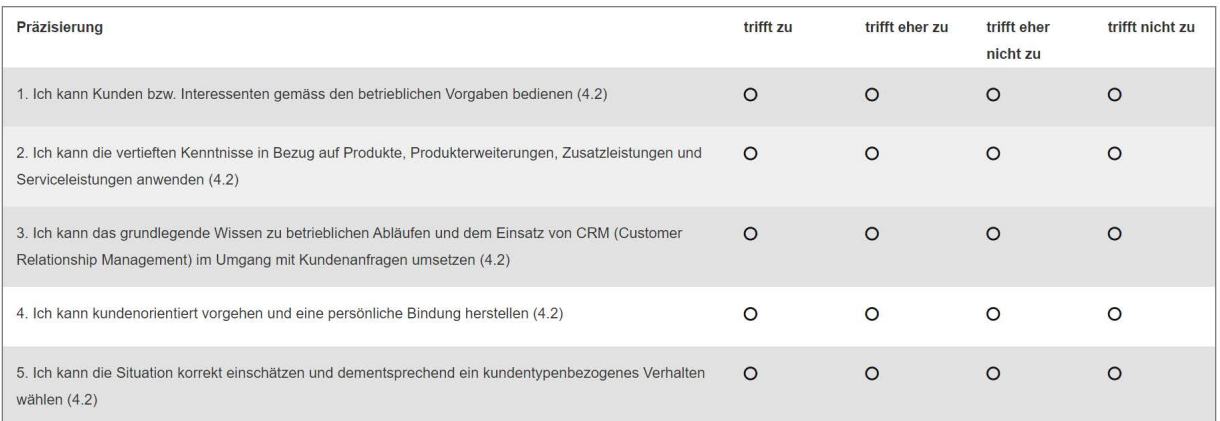

### 4.3 Offerten selbständig oder nach Anleitung gemäss den betrieblichen Vorlagen erstellen und/oder einholen

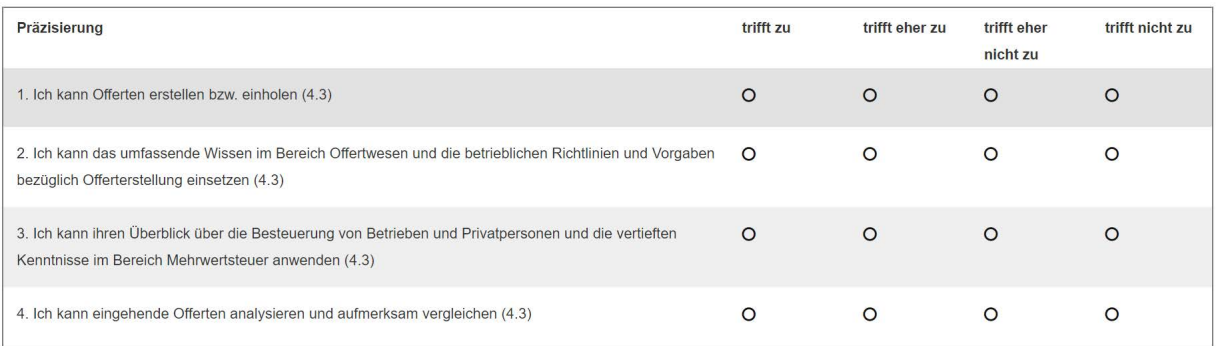

### 4.4 Betriebskorrespondenz selbständig, zuverlässig und unter Einhaltung der betrieblichen Vorgaben erledigen

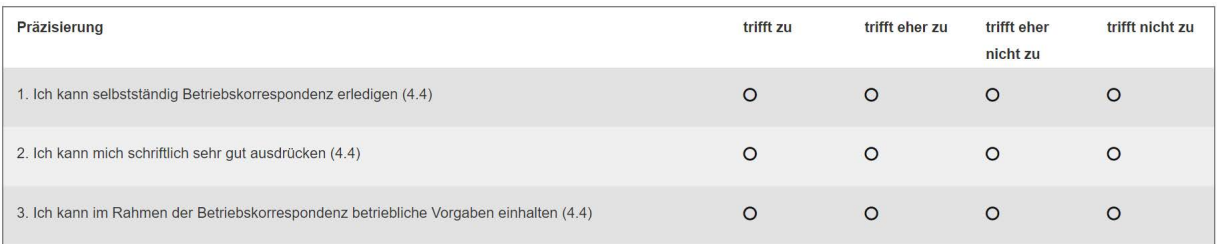

## 4.5 In Bereichen der Finanzwirtschaft mitarbeiten (W)

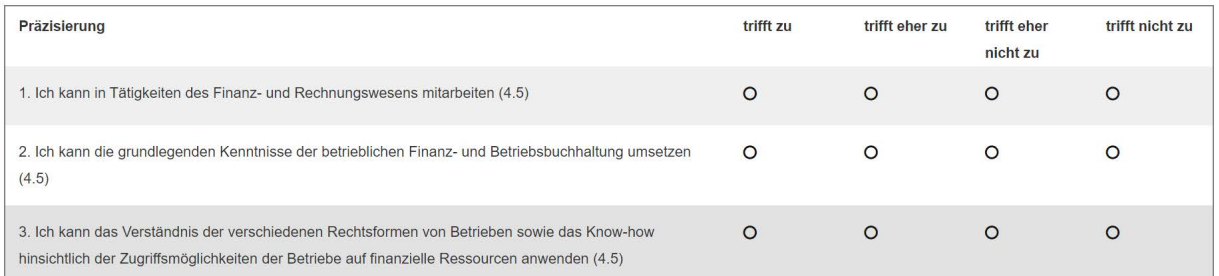

## Handlungskompetenzen Bereich: 5. Betreiben von Marketing und Kommunikation

#### 5.1 Marketingaktivitäten in Zusammenarbeit mit den Verantwortlichen organisieren und unterstützen

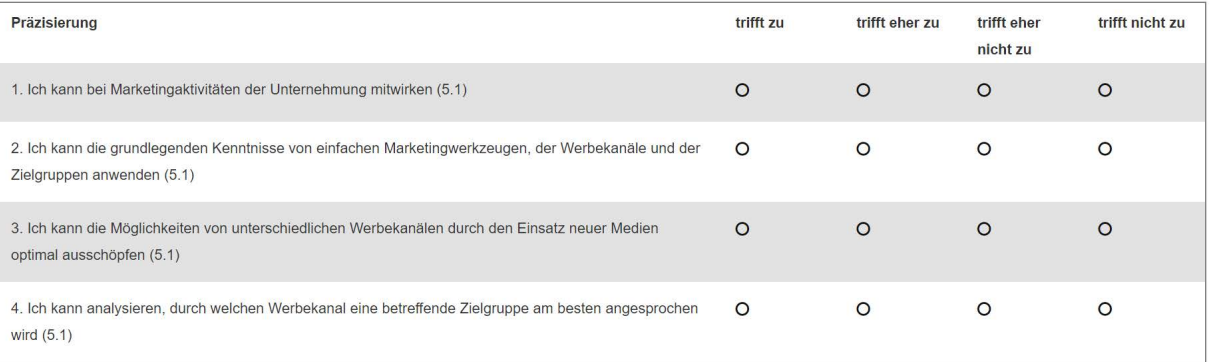

#### 5.2 Marketingprodukte mit Unterstützung mitgestalten

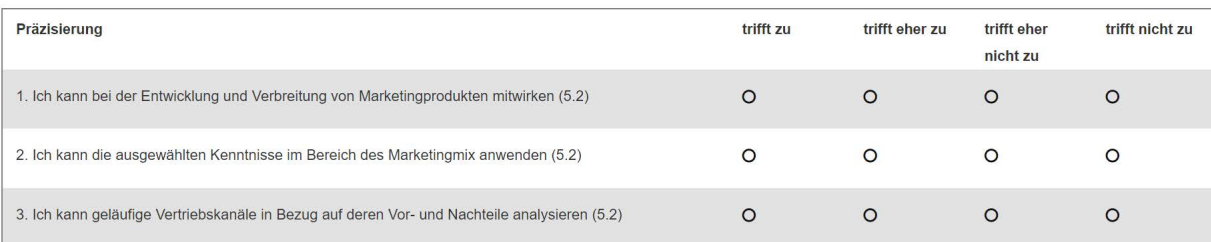

## 5.3 Interne und externe Kommunikation kompetent unterstützen (W)

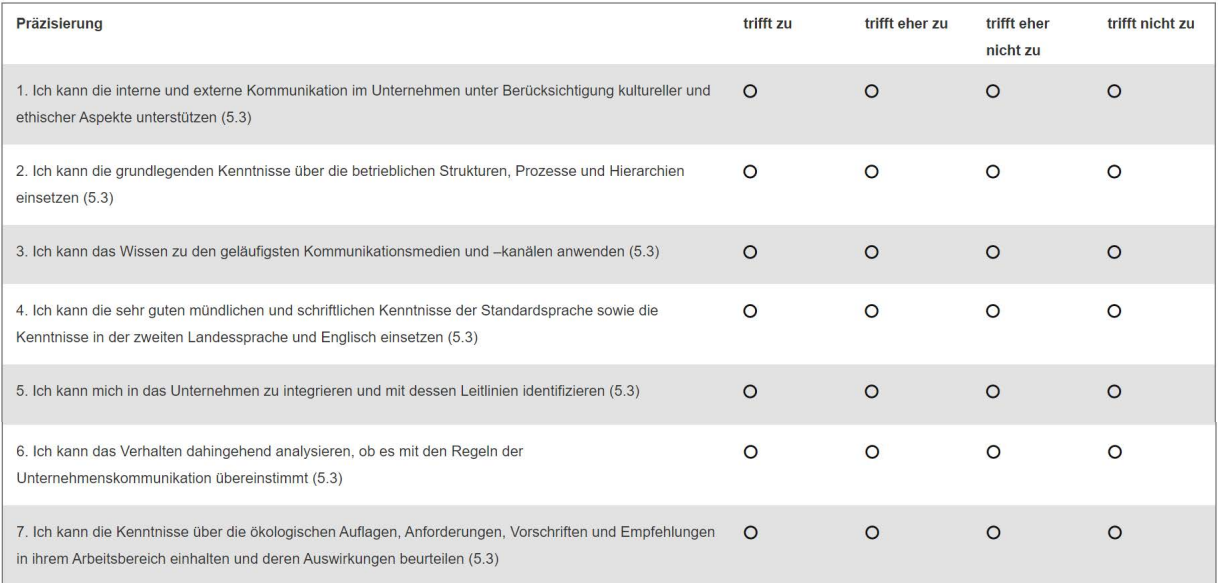

### 5.4 Präsentation von Dokumentationen und Produkteunterlagen kundenfreundlich aufbereiten

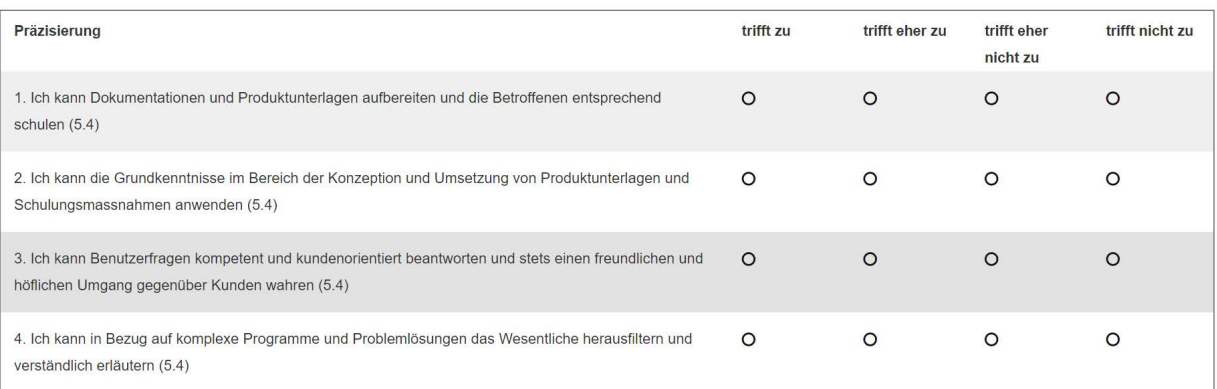

## Handlungskompetenzen Bereich: 6. Mitgestalten von Projekten

#### 6.1 Kleinere Projekte definieren, planen, realisieren und abschliessen

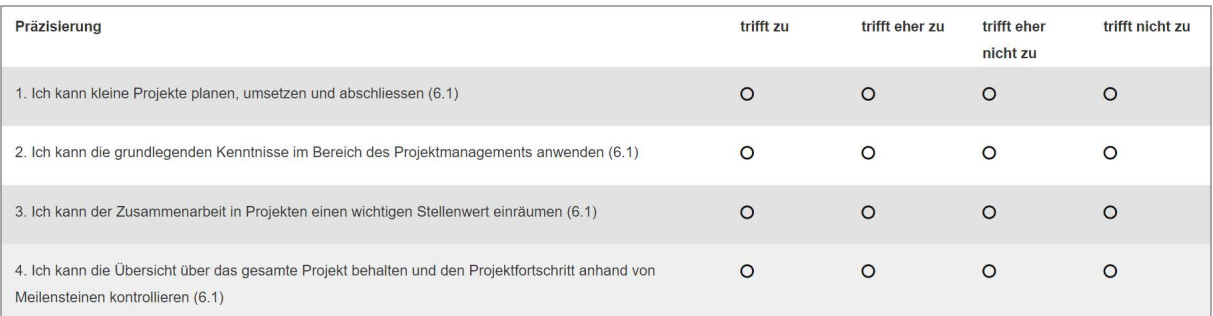

## 6.2 Arbeiten und Aufträge systematisch und effizient vorbereiten, strukturieren und dokumentieren

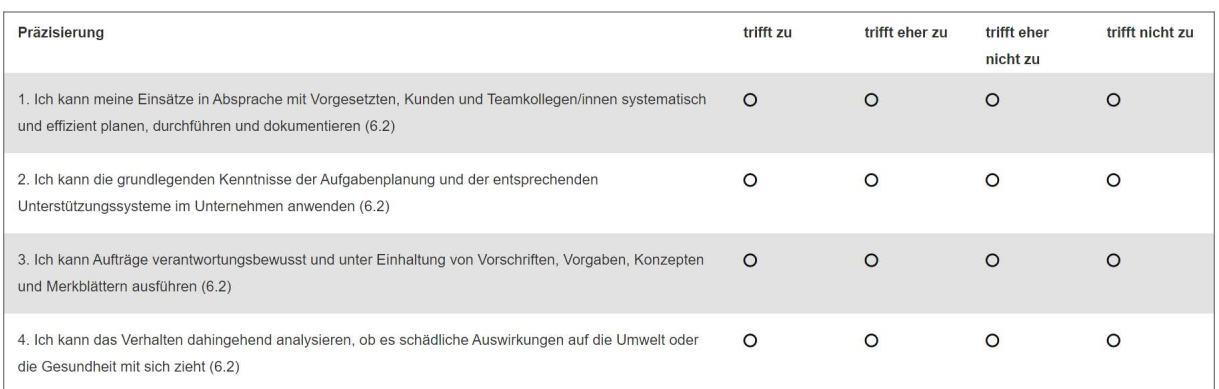

## 6.3 Projektcontrollingaufgaben gemäss Auftrag wahrnehmen und nach Absprache Korrekturmassnahmen einleiten

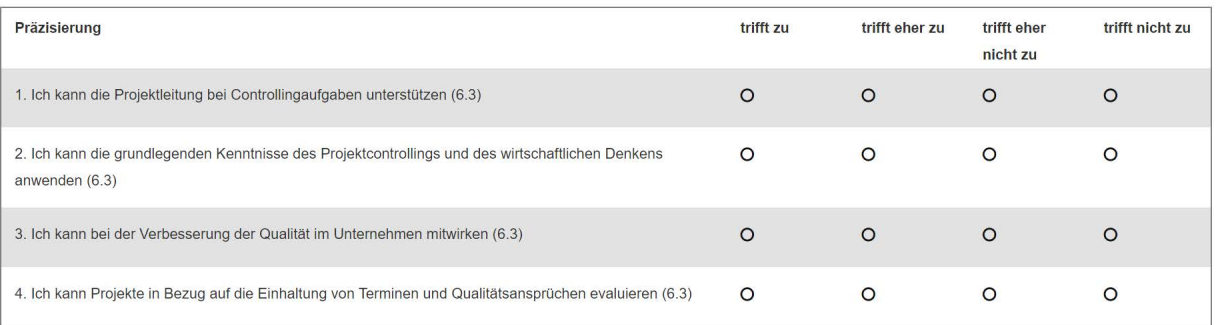

# <span id="page-14-0"></span>7 Anrechenbare Vorbildung

Diese Empfehlungen sind ein Hilfsmittel für die Verfahrenskantone und die Kandidaten welche Handlungskompetenzbereiche resp. beruflichen Handlungskompetenzen durch den Abschluss eines Bildungsangebotes abgedeckt werden können. Folgende formelle und nicht formelle Bildungen können angerechnet werden.

## Grundbildungen

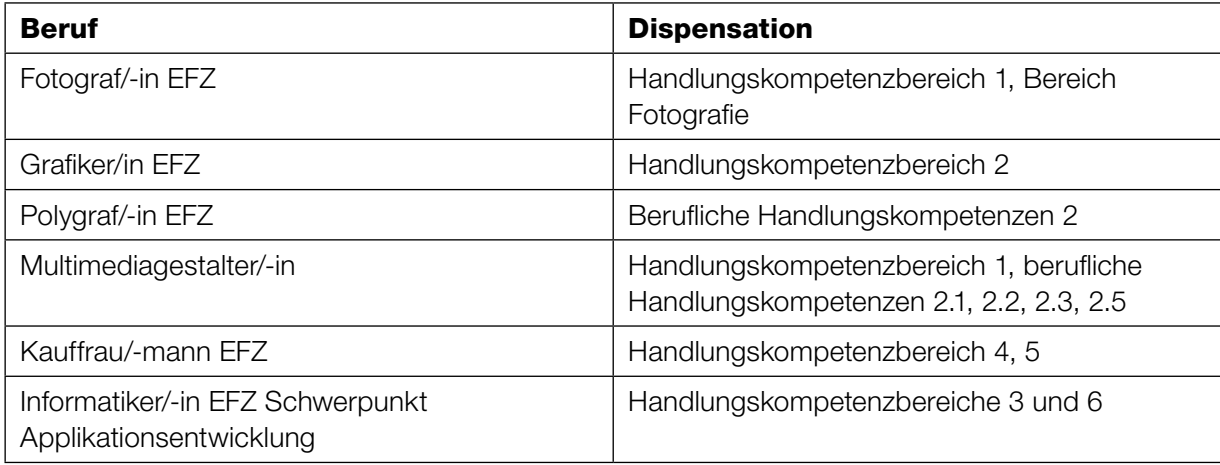

## Zertifikate

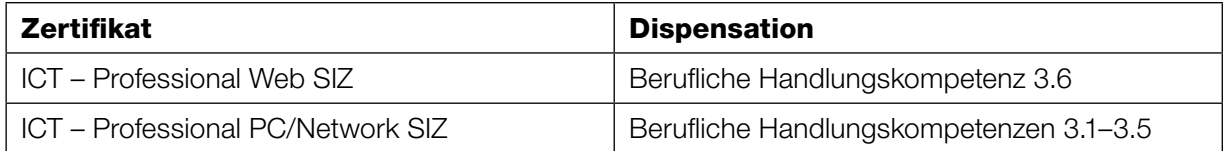

<span id="page-15-0"></span>Der Nachweis der Berufserfahrung ist das Zulassungskriterium zum Validierungsverfahren. Sie muss vor Beginn des Qualifikationsverfahrens belegt werden. Die Berufserfahrung wird durch den Verfahrenskanton in der Phase 1 anhand der aufgeführten Kriterien und Vorgaben überprüft. Das Dossier kann erst eingereicht werden, wenn die erforderliche Berufserfahrung belegt wurde und die Zulassungsverfügung vorliegt:

## Kriterien

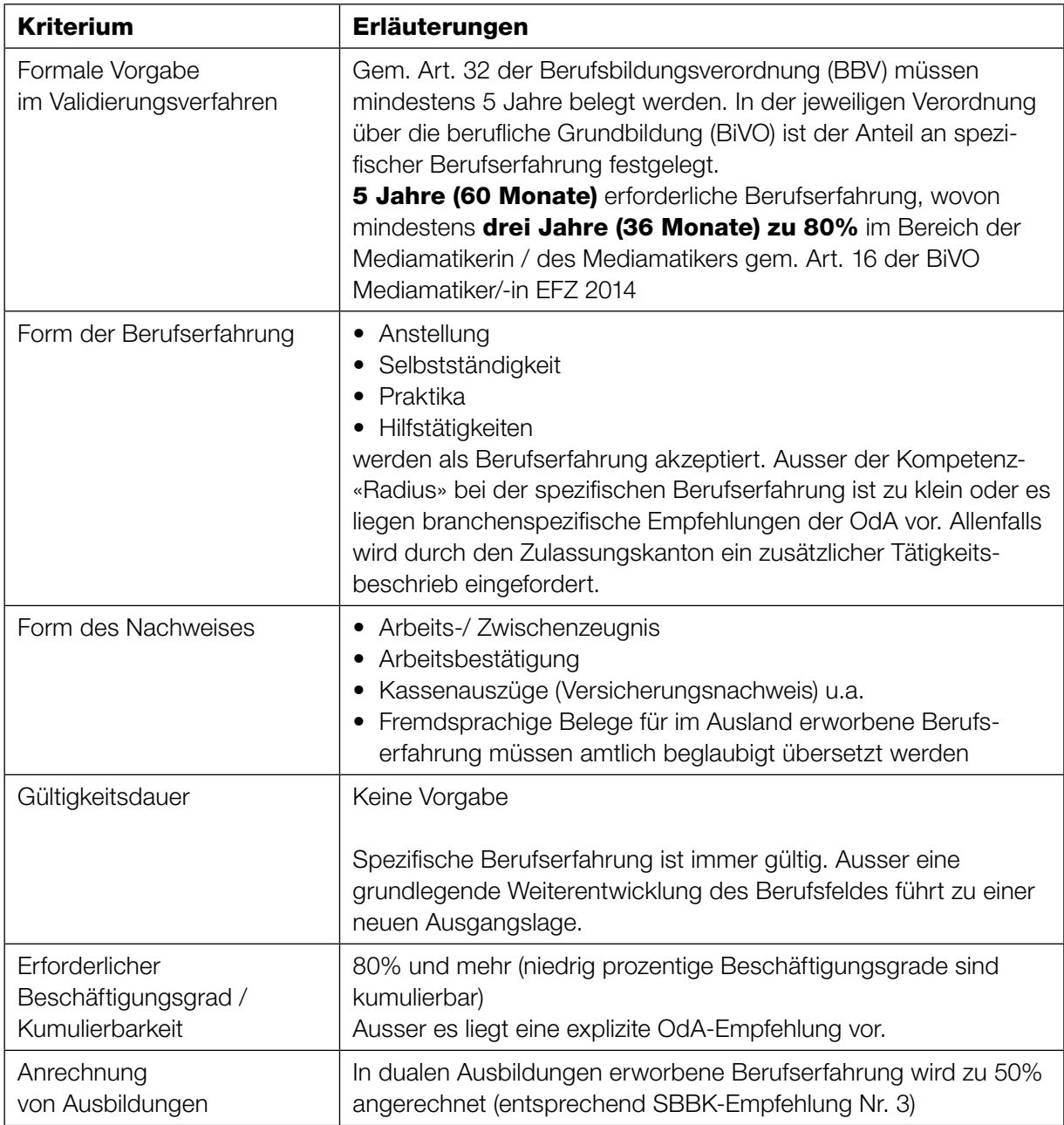

# <span id="page-16-0"></span>9 Mustererfahrungsbericht

## 1 Produzieren und Verwenden von Multimedia

## Rohdaten für Multimediainhalte für unterschiedliche Medien sachgerecht erstellen

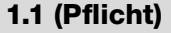

**Auftrag** 

Ich beschreibe anhand von drei konkreten Beispielen, wie ich ein Gerüst erstelle und dabei die Sicherheit gewährleiste.

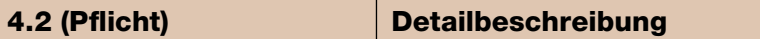

Anhand von hier aufgeführten oder weiteren Beispielen können Sie die Erfüllung der verlangten Kompetenz nachweisen. Überlegen Sie sich, welche zusätzlichen Unterlagen den Experten zeigen, dass die erwähnten Arbeiten durch Sie gemacht wurden, welches Ihr Beitrag war oder welchen Bezug Sie zum Thema haben.

- Arbeitsschritte vom Rohformat bis zum finalen Produkt durchgearbeitet.
- Video mit Tonspur (z.B. Interview) aufgenommen, nachbearbeitet und auf einer Webseite publiziert
- Verwackelungs- und rauschfreie Aufnahme von Video, bzw. Audiosequenzen
- Ziel- und fachgerechte Bedienung des Equipements (Kamera, Mikrofone, Licht, etc.)
- Analoges Videomaterial digitalisiert
- «Masterdaten» für bestimmte Zwecke umkonvertiert (Streaming, YouTube, Podcast etc.)
- Vorhandende Rohdaten zielgruppenspezifisch nachbearbeitet (z.B. Schnitt, Einblendungen, Effekte etc.)
- Bestehendes Material «aufgepeppt»
- Eine eigene Produktion beim Kunden vorgestellt und begründet / argumentiert
- Bestehendes Material CI/CD konform aufbereitet

#### Detailbeschreibung:

### Industrienacht

Kunde: XY

#### Beschreibung:

Der Verein ZZ Schweiz hat am 19. Mai 2017 zum 1. Mal eine Industrienacht in der Region durchgeführt. Zu diesem Zweck hat der Verein meine Firma nach geprüfter Offerte den Auftrag erteilt einen drei minütigen Kurzfilm über die erste Industrienacht in KL zu drehen und Fotos von dem Tag für die offizielle Webseite zu machen.

## Recherche:

Mit Bussen werden die Teilnehmer der Industrienacht zu den verschiedenen Betrieben gefahren, wo sie besondere Führungen und spezifische Informationen zum Betrieb, seinen Berufsbildern und den möglichen Lehrstellen erhalten.

Bereits am Vormittag finden spezifische Anlässe für Schulen und Bildungszentren statt. Gruppen können an der Operation Working Fingers teilnehmen und richtig in einem Lehrbetrieb mitarbeiten. Dabei werden sie von bereits Lernenden und Berufsbildnern unterstützt. Am Event für Schulen gibt es von Spezialisten differenzierte Auskunft über das duale Bildungssystem und dessen Möglichkeiten für die Zukunft von jungen Menschen, welche auf der Suche nach einer geeigneten Lehrstelle sind. Kein leichtes Unternehmen also die eine Industrienacht mit 7 Touren zu 25 Unternehmen, Operation Working Fingers, Event für Schulen und dem Konzert in schnellen drei Filmminuten einzufangen und spannend zu erzählen.

#### Umsetzung:

Die Vorbereitung und Organisation haben bereits im Januar 2017 zuvor angefangen. Aufgrund des Budgets war es nicht möglich alle Betriebe vorher zu besuchen. Es musste also ein genauer Ablaufplan erstellt werden, damit mit drei verschiedenen Kameras gleichzeitig gefilmt werden konnte, um möglichst genügend verschiedenes und gutes Rohmaterial sicherzustellen. Für die Aufnahmen mussten bei allen Betrieben Filmrechte eingeholt werden und vor Ort geklärt werden, wo und in welche Richtungen allenfalls nicht gefilmt werden darf.

Filmbilder und Fotos sollten vom Machen erzählen, von Materialien, von angewandter Technik und jungen Menschen. Trailer und Kurzfilm sollen einen Hauch von alten James Bond Klassikern spüren lassen. Der Vorspann des Kurzfilmes (Teaser) sollte mit einer Zahnrad-Animation des Logos und einer bestimmten Musik an das bekannte Intro der Bond Filme erinnern. Das zuerst in Modul8 animierte Logo von Industrienacht Schweiz dreht sich in die

Mitte des Filmbildes und daneben erscheinen die wichtigsten Sponsoren und dann die Gemeinden und das zu merkende Datum. Modul8 ist eine VJ Software, welche ich seit Jahren für Bühnenprojektionen, Animationen und als VJ einsetze. Im Projekt HK1> Letzte Tage finden Sie eine detaillierte Beschreibung, wie mit Modul 8 gearbeitet werden kann. Für den Teaser und den Kurzfilm wurde eine spezifische Bond Musik-Adaption zum Thema gefunden und im Copyright gekauft. Filmaufnahmen und Fotos vom 19.Mai 2017 an der Industrienacht

in Thun habe ich mit drei Kameramännern und Kamerafrauen, sowie mit drei Fotokameras (Sony NEX5, Nikon 7100 und eine Canon EOS 5E) gemacht. Fotokameras sind heute sehr gut geeignet für Aufnahmen unter verschiedensten Lichtverhältnissen. Auch sind sie sehr flexibel, handlich und schnell einsatzbereit. Die Qualität der Bilder ist dabei für einen Webfilm ausreichend gut und scharf. Am Vortag wurden die Kameras möglichst gut aufeinander abgestimmt, so dass in der Montage wenig Licht & Farbe nachkorrigiert werden musste. Mit der Firma Canon wurden auf einem ruhigen Stativ Schwenks und grosse Räume aufgezeichnet. Mit der Sony wurde unter anderem der Hauptton aufgezeichnet und schnelle kleine Einsätze gedreht. Mit der Nikon wurden auch viele Fotos und Detailaufnahmen von technischen Installationen in den Betrieben gemacht. Auf der Fahrt zur nächsten Station habe ich jeweils alle Rohdaten sofort gesichert und bereits kurz gesichtet.

#### Projektabschluss:

Nach der Industrienacht haben wir das gesamte Material gesichtet und grundsätzlich nicht brauchbares Material aussortiert, sowie eine erste Auswahl getroffen. Bis hierher wurden die Rohdaten fertiggestellt. Weiter geht es mit dem Industrienacht-Film unter Multimediainhalte medien- und kundengerecht aufarbeiten.

#### Material:

- Fahrzeug
- Computer
- Mikrofon (Sony NEX5) Hauptton
- Kameras (Sony NEX5, Nikon 7100 und eine Canon EOS 5E)
- Stative
- Software:
- Modul8
- Final Cut Pro
- Photoshop

#### Links:

Modul8 VJ Software Teaser Industrienacht 2017 Kurzfilm Industrienacht Thun 2017 veröffentlichte finale Version

#### EFZ Medienordner:

- 1. Filmrechte
- 2. Ablaufplan
- 3. Plan Ablauf Mind Map mit ungefähren Zeitangaben.
- 4. Plan Ablauf Mind Map mit ungefähren Zeitangaben.
- 5. Animation des Logos (Beispiel)
- 6. Teaser Industrienacht 2017
- 7. Musik
- 8. Rohdaten Clip 1 Operation Dirty Fingers
- 9. Rohdaten Clip 2 Operation Dirty Fingers
- 10. Rohdaten Clip 3 Operation Dirty Fingers
- 11. Rohdaten
- 12. Rohdaten Clip 5 Detail Operation Dirty Fingers
- 13. Rohdaten Clip 6 Event für Schulen
- 14. Rohdaten Clip 7 Event für Schulen
- 15. Rohdaten Clip 8 Betriebstour Detail
- 16. Rohdaten Clip 9 Betriebstour Detail
- 17. Rohdaten Clip 10 Betriebstour Detail

Die gesamten Rohdaten finden Sie im EFZ Medienordner unter HK1> Industrienacht. Mit dem Projekt Industrienacht geht es unter HK 1 > Multimediainhalte aufarbeiten weiter.

## Letzte Tage

Kunde: ZYB

#### Beschreibung:

Die Ensemble Produktion im letzten Ausbildungsjahr des Schauspielstudiengangs Bachelor «Die letzten Tage der Menschheit» nach Karl Kraus erzählt auf ironische Art und Weise vom ersten und auch ersten mediatisierten Weltkrieg. Die Tage vor dem Krieg waren angeblich von einer grossen Lust und Freude an einem schnell erreichten Sieg geprägt. Hiervon sollten möglichst echte Filmsequenzen verfilmt und live auf der Bühne wieder eingespielt werden.

## Recherche:

Das Stück von Karl Kraus ist extrem reichhaltig und umfassend. Zusammen mit dem Regisseur wurden spezifisch geeignete Szenen und Atmosphären im Storyboard festgehalten. Die Aufnahmen sollen in Schwarz & Weiss gemacht werden. Wie in Derek Jarmans Film «Wittgenstein» wird der Hintergrund immer Schwarz sein, also sollen grundsätzlich Studioaufnahmen in der Black Box gemacht werden. Zudem sollte aus Aufnahmen vom Graubünden (Viamalaschlucht) und Waldaufnahmen aus dem Dählhölzliwald in Modul 8 eine neue nicht wirklich existierende Hintergrundlandschaft entstehen. Diese soll dann auf der Bühne atmosphärisch live mit Ton auf verschiedene Screens projiziert 14 werden. Dazu habe ich viele Testaufnahmen mit Ton gemacht und diese in Modul 8 animiert.

### Umsetzung:

Da in Theaterprojekten immer mit Low Budget gerechnet werden muss, ist es mir ein Anliegen aus einfachen technischen Mitteln bestmögliche Qualität herauszuholen. Bei der Sony NEX5 Fotokamera kann im Filmmodus manuell die Tiefenschärfe geregelt werden. Sie kann auch direkt im Schwarzweissmodus aufzeichnen. Auch konnten wir mit dieser Kamera die Filmaufnahmen live auf einem grossen Monitor sehen, während dem sie gedreht wurden.

So konnte frühzeitig eine Qualitätsprüfung gemacht werden. Wir haben das Sony Objektiv 18-55 für alle Aufnahmen benutzt. Der Ton wurde mit einem leistungsstarken Richtmikrofon für die Nex5 aufgezeichnet (ECM-SST1 Stereo Mikrofone). Auf der Studiobühne (Black-Box) wurde für jede Szene nach unserem Drehplan & Storyboard ein spezifisches Licht, welches den Hintergrund möglichst schwarz belässt, eingerichtet. Die Szenen wurden fast alle mit einer Nebelmaschine eingenebelt. Bei gewissen Aufnahmen haben wir uns an alte Fotos gehalten, welche wir während der Recherche entdeckten. Zum Beispiel hier diese händeschüttelnden Mächtigen.

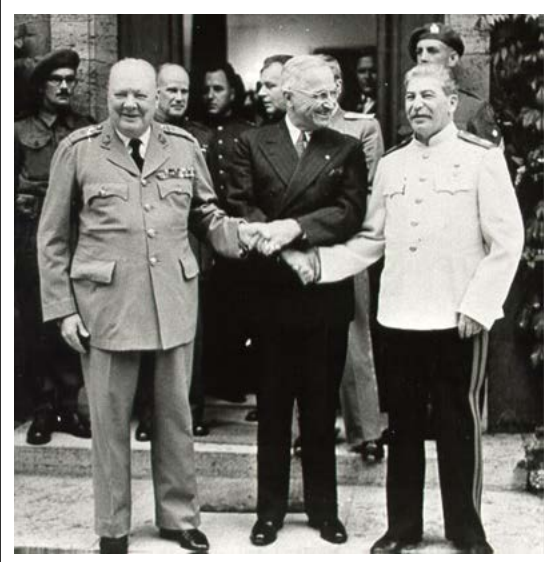

Screenshot: Dieses Händeschütteln haben wir genau übernommen.

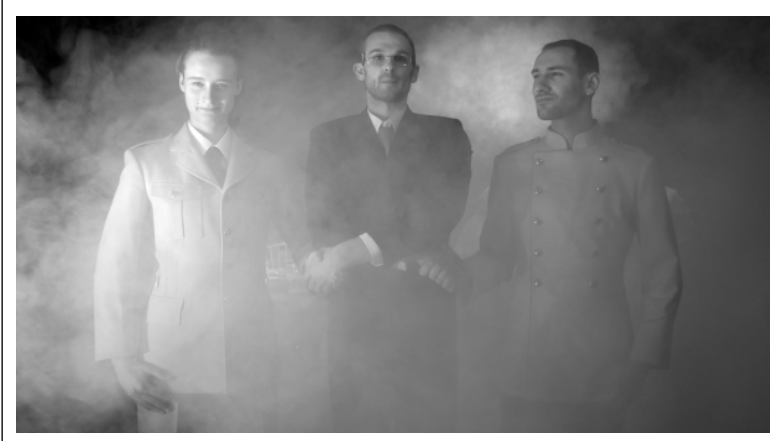

Screenshot: In der Black Box nachgestellte Szene

Mit einfachen Wagen, Hebebühnen und speziellen vorgehaltenen Glasscheiben wurden die Szenen jeweils gefilmt. Dabei musste zum Teil auch von Hand gefahren und dazu manuell die Tiefenschärfe dem Fokus entsprechend angepasst werden. Deshalb standen wir meist zu zweit hinter der Kamera und haben diese gleichzeitig geregelt. Die Szenen wurden nach dem Drehbuch gefilmt und vor Ort zum Teil noch erweitert oder an die räumliche Situation im Film-Bild angepasst. Zusätzlich wurde vielerlei improvisiertes Material und verschiedene Versionen der Szenen gedreht, welche in der Montage dann oft sehr brauchbar werden können. Die Dreharbeiten haben insgesamt 5 Tage gedauert.

#### Projektabschluss:

Mit der Sichtung der Rohdaten und einer ersten konkreten Auswahl der besten Clips, welche farbig markiert werden, ist die Erstellung der Rohdaten beendet und es kommt zu den nächsten Schritten der Montage in Final Cut Pro und dem Liveeinsatz auf der Bühne mit Modul 8.

- Material:
- Kamera (Sony Nex5)
- Objektiv
- Richtmikrofon
- Fernbedienung
- Monitor
- Stative
- Bühnenbeleuchtung (DMX, Profiler 500-1000)
- Hebebühnenwagen
- Wagen
- Nebel
- und vieles mehr...
- Software:
- Final Cut Pro
- Photoshop
- Modul8

#### Links:

Filmausschnitt «Wittgenstein»

### EFZ Medienordner:

- 1. Test Wald 1
- 2. Test Wald 2
- 3. Test Viamala
- 4. Test Black Box
- 5. Storyboard
- 6. Rohdaten Beispiel Militärschuhe
- 7. Rohdaten Beispiel Pfarrer spricht zu Gemeinschaft
- 8. Rohdaten Brief vorlesen
- 9. Rohdaten Beispiel Bäckerei
- 10. Rohdaten Beispiel Eintritt Bäckerei fahrt
- 11. Rohdaten Bäckerei Fahrt von oben auf Hebebühne
- 12. Rohdaten Beispiel Ernährung
- 13. Rohdaten Beispiel Kaiser
- 14. Rohdaten jubelnde Menschen
- 15. Rohdaten Beispiel Meute geht auf Spion los
- 16. Drehplan

Im EFZ Medienordner finden Sie unter HK1 > Letzte Tage sämtliches Material des Projekts in Unterordnern. Weiter geht es mit dem Projekt Letzte Tage unter Hk1 > Multimediadaten selbstständig und technisch korrekt bearbeiten auf der nächsten Seite.

# <span id="page-21-0"></span>10 Dokumentenkontrolle

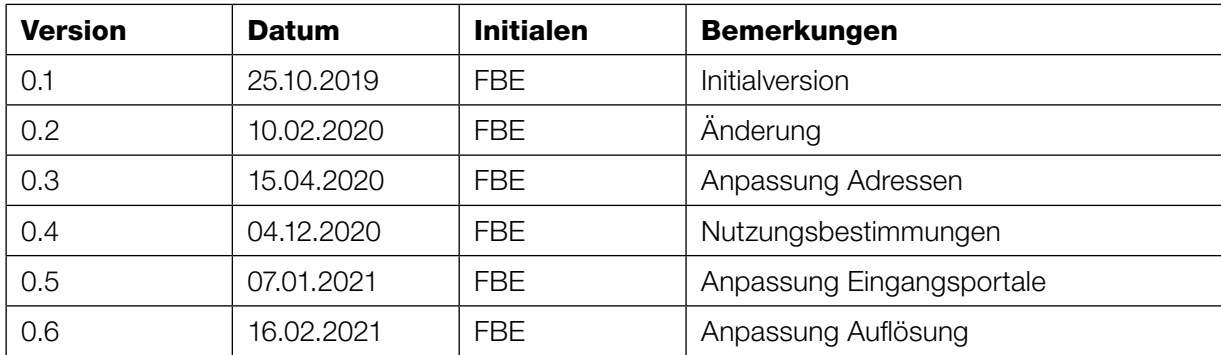